## SYNTHIAM

[synthiam.com](https://synthiam.com)

## **3rd Party voice fix after Win10 Anniversary Update**

The Win10 Anniversary update broke my third party Ivona voice. This short tutorial shows how you can fix it again.

Credit goes to Steve G for his excellent tutorial that got my voice working in the first place! https://synthiam.com/Community/Questions/7421

Last Updated: 10/26/2016

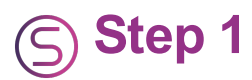

If you have not yet set up your third party voice see Steve G's excellent tutorial here: Tutorial On Fixing Voice [Synthesis](https://synthiam.com//www.ez-robot.com/Community/Forum/Thread?threadId=7421) issue With Windows 8.1 and Windows 10.

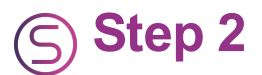

First of all you must make sure that you have closed EZ-Builder and any other apps using Speech Synthesis otherwise you will end up with an error when trying to rename folders later in the fix.

Navigate to: C:\Windows\Speech\_OneCore\Engines\TTS

and

Rename the folder en-US

to: en-US\_Backup

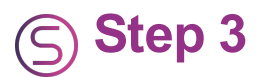

Restart EZ-Builder and select your third party voice again from the Synthesis settings You should be good to go!